# Downloading Your 2024 RNASA Lunch & Gala Dinner Photos

This sheet details how to download your RNASA Photos. You can download them individually or all photos as a large zip file (The zip file may take a long time to process).

If used in publication, all photos should be credited to "NASA". All photos exist in the public domain.

## Dropbox

**Note:** Dropbox is not accessible behind the NASA firewall. Please see the NASA Imagery Online section for an alternative to access the photos while you are connected to the NASA network.

1. Click on the desired photo collection link:

Dinner: https://bit.ly/2024RNASADinner

Lunch: https://bit.ly/2024RNASALunch

- 2. Browse the collection
- 3. To download photos:

#### For a single photo:

A. Click on a photo to see the full-size image

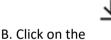

button on the top right corner of the page:

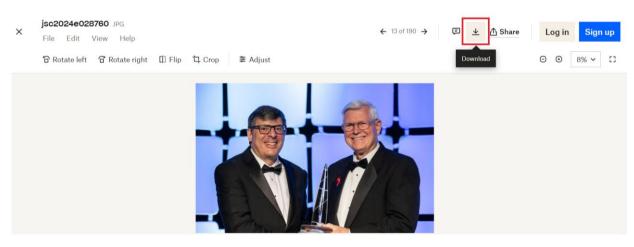

## To download ALL photos:

With no image selected from the collection, click on the the page:

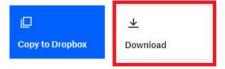

Dinner

 $\underline{+}$ 

Download

button on the top left corner of

**iii** ~

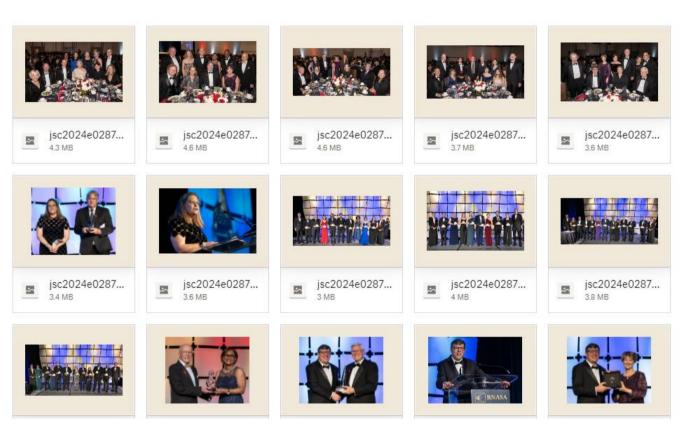

# NASA Imagery Online (IO)

The data posted to IO is available within the gates of any NASA center (and NASA VPN) to those with a valid NDC account. Click on the desired photo collection link:

Dinner: https://io.jsc.nasa.gov/app/browse.cfm?cid=2396244

Lunch: https://io.jsc.nasa.gov/app/browse.cfm?cid=2396253